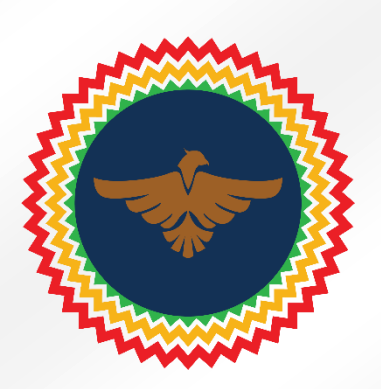

## How to add a trust line for SuperEagle Coin

- SuperEagle Coin (SEC) is a fungible token on the XRP ledger and therefore requires an activated XRP account to collect, send, and trade it
- To activate a XRP account you will need a minimum reserve of 10 XRP
- To add a trust line (required to receive and send SuperEagle Coin) you will need a further 2 XRP on top of the 10 XRP reserve
- This 2 XRP is not burnt and can be reclaimed if you remove the trust line
- Each further action on the XRP ledger requires XRP to be burnt (around 0.000012 XRP per transaction)
- If starting with an empty XRP wallet, we would recommend adding at least 12.001 XRP to activate it and complete all the actions in this guide
- We recommend the XRP wallet application, XUMM -> if you use XUMM app you can use the QR Code Generator to automatically add a trust line located at [www.supereaglecoin.co/trust-line](http://www.supereaglecoin.co/trust-line)
- To add a SuperEagle Coin trust line manually, first add your activated XRP account to [www.xrptoolkit.com](http://www.xrptoolkit.com/) by one of the various methods provided (see below)

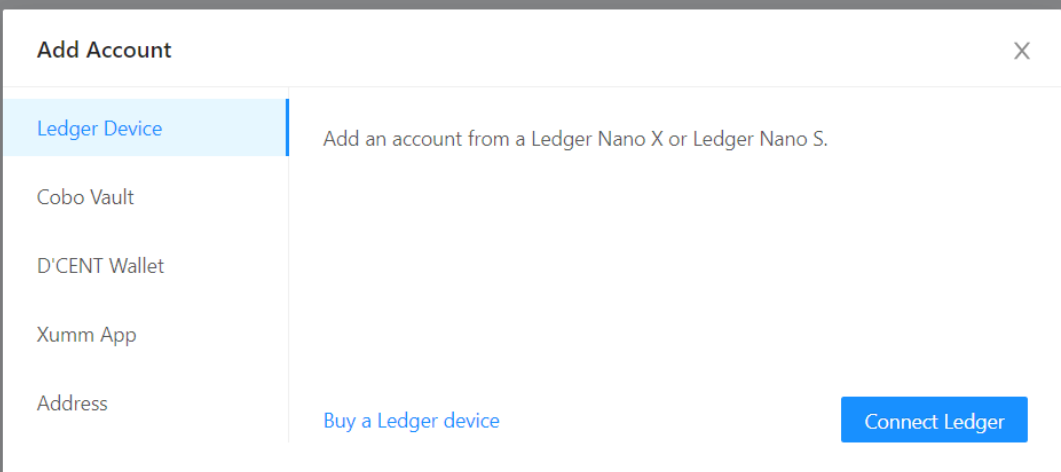

• To add an asset 2 XRP is set aside. This 2 XRP is not burnt and can be reclaimed if you delete the trust line

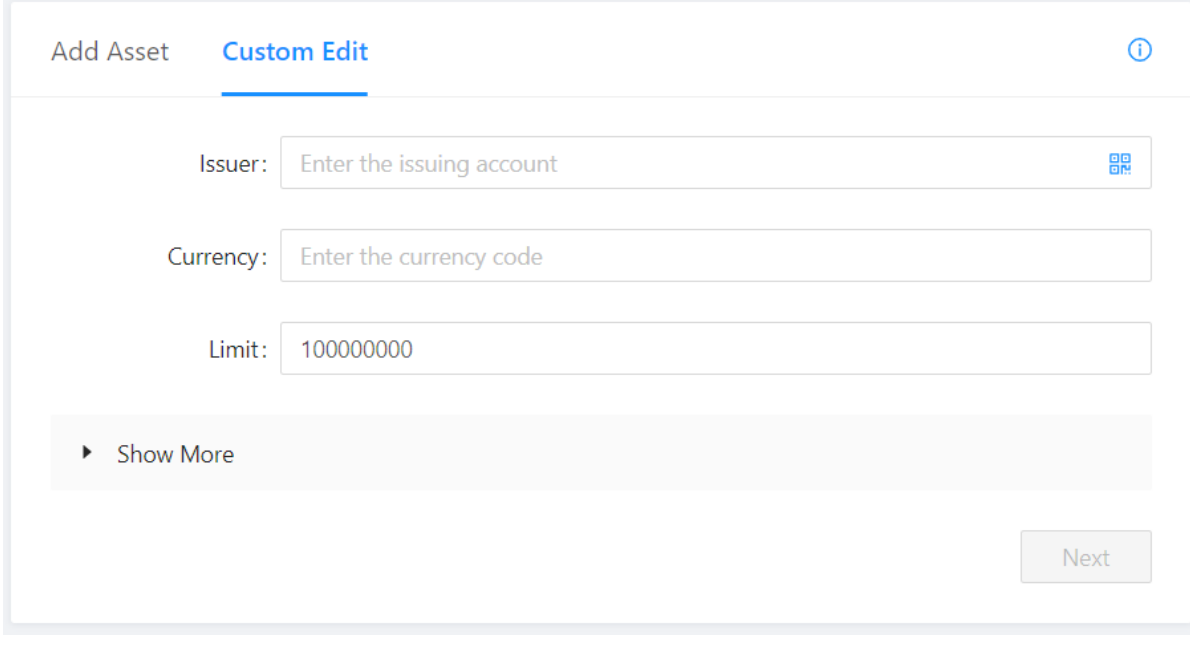

- Set the Issuer: to the SuperEagle Coin Issuing account key: rDN4Ux1WFJJsPCdqdfZgrDZ2icxdAmg2w
- Set the Currency: SEC
- No need to change the limit or anything else.

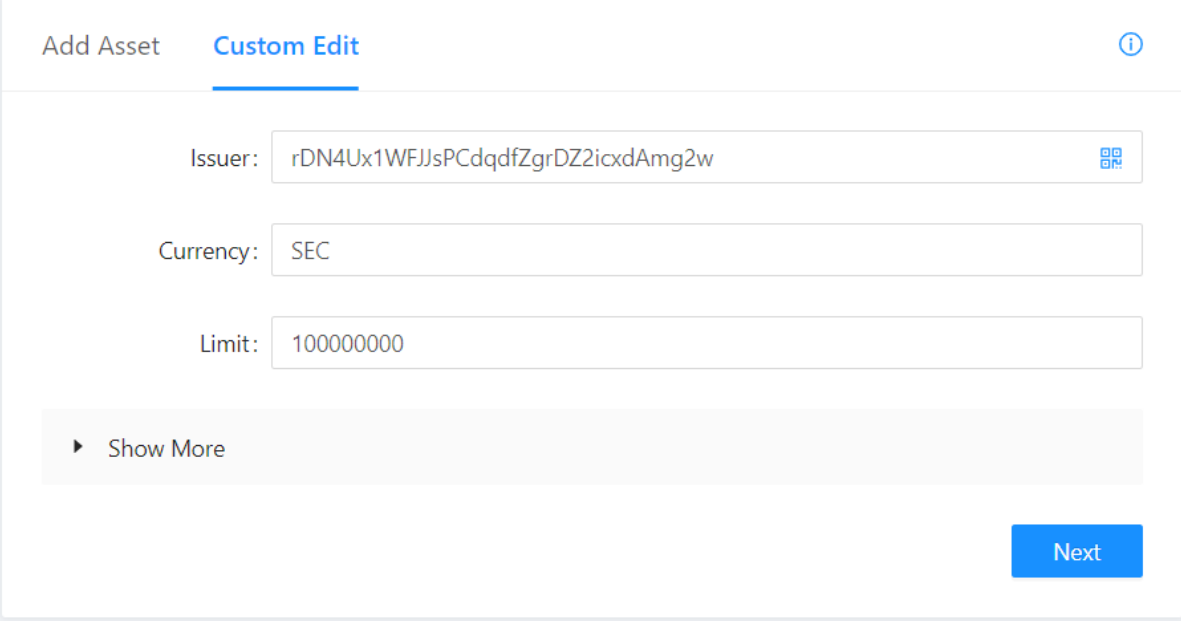

- Click next and confirm the transaction on the XRP Ledger (It will burn the XRP required for a transaction usually around 0.000012 XRP).
- If it all went through successfully you are now set up to receive and send SuperEagle Coin, the world's first protest token on the XRP ledger.
- To collect SuperEagle Coin you can use the faucet, trade for it, or look out for promotions on our social media pages.
- Let's demand sensible cryptocurrency regulation together!